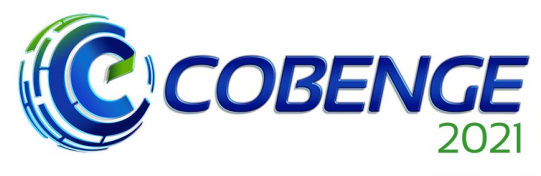

XLIX Congresso Brasileiro<br>de Educação em Engenharia<br>e IV Simpósio Internacional de Educação em Engenharia  $\overline{d}$  da ABENGE

**Evento Online** "Formação em Engenharia: Tecnologia, Inovação e Sustentabilidade"

28 a 30 de SETEMBRO

# **PLANTSIM - UMA PLATAFORMA EM CÓDIGO LIVRE PARA DESENVOLVIMENTO DE PRÁTICAS DE ENSINO DE AUTOMAÇÃO INDUSTRIAL**

DOI: 10.37702/2175-957X.COBENGE.2021.3508

Geraldo Luis Bezerra Ramalho - gramalho@ifce.edu.br IFCE R Mons. Bruno 520 60115-190 - Fortaleza - CE

André Pimentel Moreira - apmoreira@ifce.edu.br IFCE Av treze de maio 2081 60040-531 - Fortsleza - CE

*Resumo:* O PLANTsim foi desenvolvido para simular o comportamento de um processo industrial. Ele foi projetado para criar um gêmeo digital de uma planta de processo industrial didático usada para ensinar conceitos de automação e redes industriais. PLANTsim pode ser usado para demonstrar técnicas de automação e desenvolver programação de controlador industrial e habilidades de controle de supervisão. Este software foi desenvolvido em Python e será distribuído como uma plataforma open-source para ensinar conceitos e técnicas de automação industrial para estudantes de engenharia.

*Palavras-chave:* gêmeo digital, automação industrial, simulação de processo

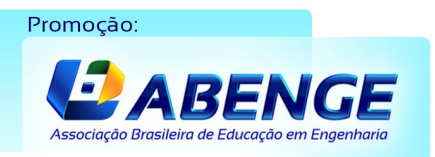

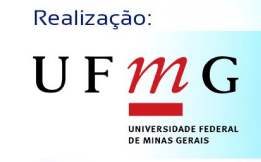

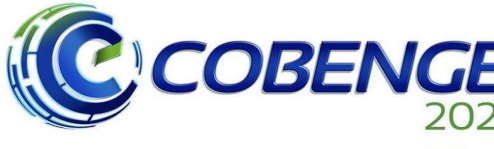

XLIX Congresso Brasileiro XLIX Congresso Brasileiro<br>
de Educação em Engenharia<br>
e IV Simpósio Internacional<br>
da ABENGE<br>
da ABENGE

28 a 30 de SETEMBRO

Evento Online "Formação em Engenharia: Tecnologia, Inovação e Sustentabilidade"

# **PLANTSIM - UMA PLATAFORMA EM CÓDIGO LIVRE PARA DESENVOLVIMENTO DE PRÁTICAS DE ENSINO DE AUTOMAÇÃO INDUSTRIAL**

### **1 INTRODUÇÃO**

O ensino de tecnologias de automação industrial sempre é desafiador. As tecnologias estão em constante evolução, principalmente nos últimos 10 anos. Além disso, é difícil para as instituições de ensino, especialmente as públicas, manterem laboratórios didáticos que, pelo menos, acompanhem a velocidade com que as evoluções tecnológicas acontecem. Porém as aulas remotas apenas ampliaram o espectro das dificuldades no que se refere às aulas práticas, já carentes de recursos para a necessidade de desenvolver habilidades multidisciplinares (MARTINS *et al*., 2019). Em uma pesquisa realizada por Lisboa e Vieira (2012), através da análise de um circuito eletropneumático desenvolvido com o auxílio de um programa de simulação, demonstraram que 95% dos estudantes afirmaram ter uma melhora na fixação do conhecimento com a utilização da ferramenta virtual.

A aplicação de softwares simuladores como ferramentas didáticas de apoio à educação tecnológica não é recente, e tem demonstrado ser uma das principais soluções para a viabilização da oferta de cursos que necessitem de demonstrações e ensaios práticos. Existem muitas soluções de software, comercialmente disponíveis, para atender a essa demanda. Também existem diversas alternativas de software gratuito (sejam livres ou versões de demonstração funcionais) para contornar essa dificuldade.

Objetivando suprir uma carência existente nas instituições públicas de ensino tecnológico, Pequeno (2004), propôs um sistema computacional de simulação de circuitos pneumáticos, com propósitos educacionais e de uso potencial para simulação, que utiliza parâmetros modelados pela lógica fuzzy.

Uma plataforma com código aberto para o ensino de tecnologia de automação é relatada em Brower et al. (2017), em que através de um simulador pneumático é possível operar dispositivos microfluídicos de camada única e multicamadas com automação de *script* programável. Essa configuração pode operar dispositivos simples e complexos com 48 dispositivos de entradas de válvulas, com projeto modular que permite uma fácil expansão, a uma fração do custo de soluções comerciais semelhantes.

Silva (2018) propôs o desenvolvimento da primeira ferramenta livre e multiplataforma de simulação de sistemas hidráulicos e pneumáticos, o Open FluidSim. Foi criada uma interface gráfica unificada para todas as plataformas, e a verificação do funcionamento dos algoritmos de simulação criados foi feita por meio de análise do comportamento em simulação dos elementos fluidos em um conjunto de circuitos de teste.

O PLANTsim foi criado para ser uma plataforma open-source para o desenvolvimento de atividades práticas de automação industrial na área de processos contínuos emulados por computador. Por assim dizer, o PLANTsim pode ser usado para criar um gêmeo digital (SIEMENS, 2021) de uma planta de processo industrial, caracterizada por Medeiros *et al.* (2017) para um laboratório de curso de engenharia. O programa PLANTsim foi totalmente desenvolvido em linguagem Python e, portanto, é multiplataforma, rodando em computadores com sistema operacional Linux, Windows e macOS. No seu desenvolvimento foi priorizado o uso de bibliotecas públicas e somente

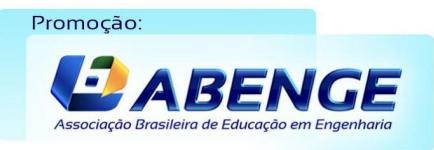

Realização:  $\mathop{\rm {}U}\nolimits$   $\mathop{\rm {}F}\nolimits$   $\mathop{\rm {}M}\nolimits$   $\mathop{\rm {}G}\nolimits$ 

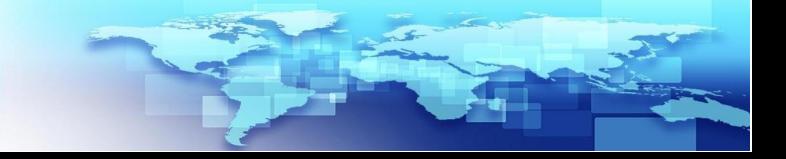

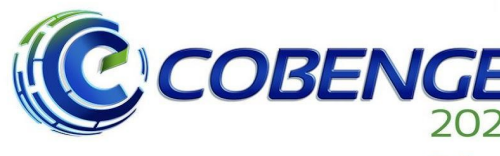

XLIX Congresso Brasileiro XLIX Congresso Brasileiro<br>
de Educação em Engenharia<br>
de Educação em Engenharia<br>
da ABENGE

28 a 30 de SETEMBRO

aquelas essenciais para atender aos requisitos mínimos do programa. O seu código-fonte está em fase final de preparação para ser disponibilizado em plataformas de códigos *open-source*. Como plataforma, o PLANTsim poderá estimular o desenvolvimento de trabalhos de conclusão de curso além de agregar as contribuições dos estudantes.

O restante deste trabalho é organizado como segue. A seção 2 descreve o conceito do PLANTsim e suas características principais. A seção 3 apresenta um exemplo de aplicação do PLANTsim em aulas práticas de uma disciplina de automação industrial em um curso de engenharia. A seção 4 apresenta as considerações finais e enumera as possibilidades de desenvolvimento.

### **2 PLANTSIM**

O simulador de planta de processos ou PLANTsim, é um programa desenvolvido em linguagem Python criado com o objetivo de emular os eventos de uma planta de processos industrial. O PLANTsim foi desenvolvido tendo em mente a necessidade de disponibilizar uma plataforma flexível e acessível para que alunos de cursos técnicos ou superiores possam desenvolver suas habilidades de programação de controladores programáveis, desenvolvimento de aplicações SCADA e tecnologias de redes industriais.

### **2.1 Características básicas**

As principais características do PLANTsim visam incorporar a flexibilidade da definição de diferentes plantas de processos industriais que produzam sinais e que respondam a comandos. Dessa forma, um estudante usando um software de programação de CLP (controlador lógico programável) no padrão IEC 61131-3 que seja capaz de simular a comunicação em MODBUS TCP, um software SCADA (*supervisory control and data acquisition*) que adote as tecnologias recentes de comunicação e, preferencialmente, conceitos de desenvolvimento de IHM (interface homem-máquina) de alto desempenho (GOETZ, 2021), pode realizar as atividades de modelagem do processo, planejamento das etapas de projeto, documentação, programação e execução da programação, tudo isso usando seu próprio computador. Para isso, o programa PLANTsim disponibiliza:

- a modelagem de dispositivos de uma planta de processos emulando tanques, sensores e atuadores, encadeamento, ruído e vazamentos;
- comunicação com aplicação SCADA e software de simulação de programa do CLP usando protocolo MODBUS TCP;
- simulação de sequência pré-definida de eventos da planta;
- programação de ações dirigidas por eventos, usando uma versão adaptada da linguagem GRAFCET;
- possibilidade de encadear dispositivos (bombas, válvulas, medidor de vazão) e também construir processos com caminhos alternativos;
- os eventos ocorrem em tempo real, sendo que sua duração ou o intervalo entre os eventos depende da parametrização da planta.

O diagrama da Figura 1 ilustra as principais possibilidades de uso do PLANTsim em práticas de laboratório de automação. No modo 1, o PLANTsim pode ser usado sem

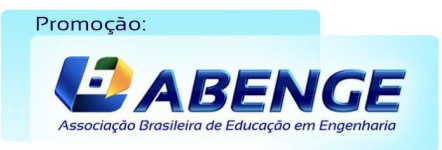

Realização: UFM

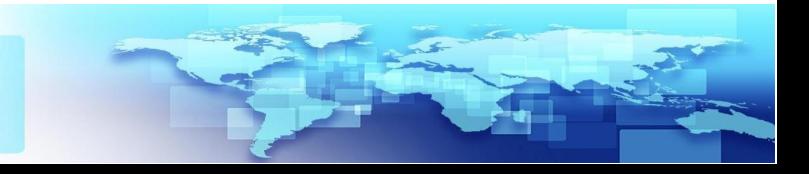

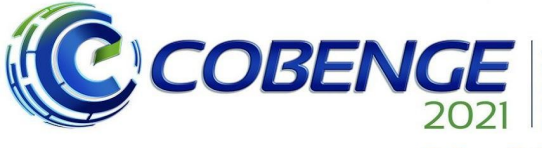

XLIX Congresso Brasileiro ALIA Congresso Brasneiro<br>de Educação em Engenharia<br>e IV Simpósio Internacional e re Simposio internacional<br>de Educação em Engenharia<br>da ABENGE

28 a 30 de SETEMBRO

**Evento Online** "Formação em Engenharia: Tecnologia, Inovação e Sustentabilidade"

nenhuma outra dependência, para modelagem da planta, simulação de eventos e programação de lógica de controle usando o GRAFCET adaptado para texto. Nos modos 2 e 3, o PLANTsim é utilizado como um dispositivo de controle ativo ou como gêmeo digital de uma planta de processos. No modo 4, ainda não implementado, o PLANTsim funcionará com interface entre os controladores e os dispositivos físicos, respondendo a eventos de sensores ou enviando sinal de controle para atuadores.

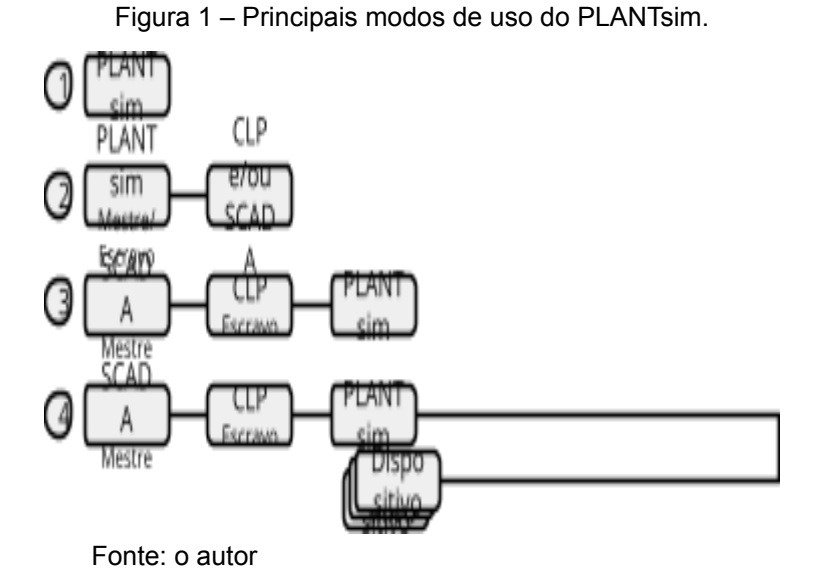

#### **2.2 Interface com o usuário**

A interface do PLANTsim é bastante simples. A entrada da configuração é realizada por meio de arquivos texto, editáveis com qualquer editor de texto disponível nativamente nos sistemas operacionais. As informações de saída são apresentadas no console em formato texto, como ilustrado na Figura 2. Cores são utilizadas para facilitar a identificação das informações. Os dados são apresentados segundo a referência de um controlador digital. Ou seja, os dados binários de leitura (entradas digitais, coluna Sensor), dados binários de escrita (saídas digitais, coluna Actuator), dados tipo word de leitura (como entradas analógicas e registradores) e de escrita (registradores tipo *setpoint* e variáveis manipuladas). Variáveis manipuladas e variáveis de processo são apresentados na forma numérica e em barra (ver coluna Word). Os identificadores dos objetos (memórias tipo sensor, actuator ou word) são intuitivos e uma descrição é detalhada na seção seguinte.

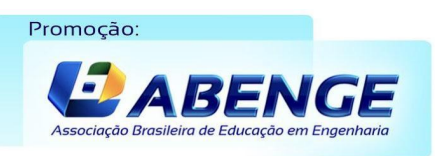

Realização:

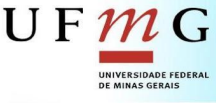

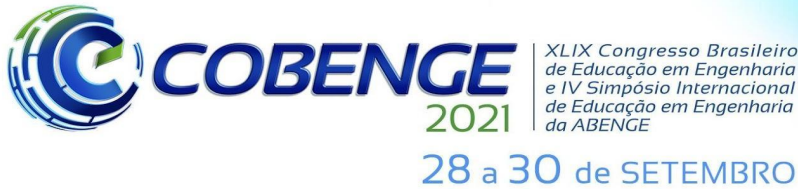

XLIX Congresso Brasileiro XLIX Congresso Brasileiro<br>de Educação em Engenharia<br>e IV Simpósio Internacional e re Simposio internacional<br>de Educação em Engenharia<br>da ABENGE

**Evento Online** "Formação em Engenharia: Tecnologia, Inovação e Sustentabilidade"

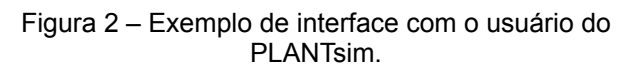

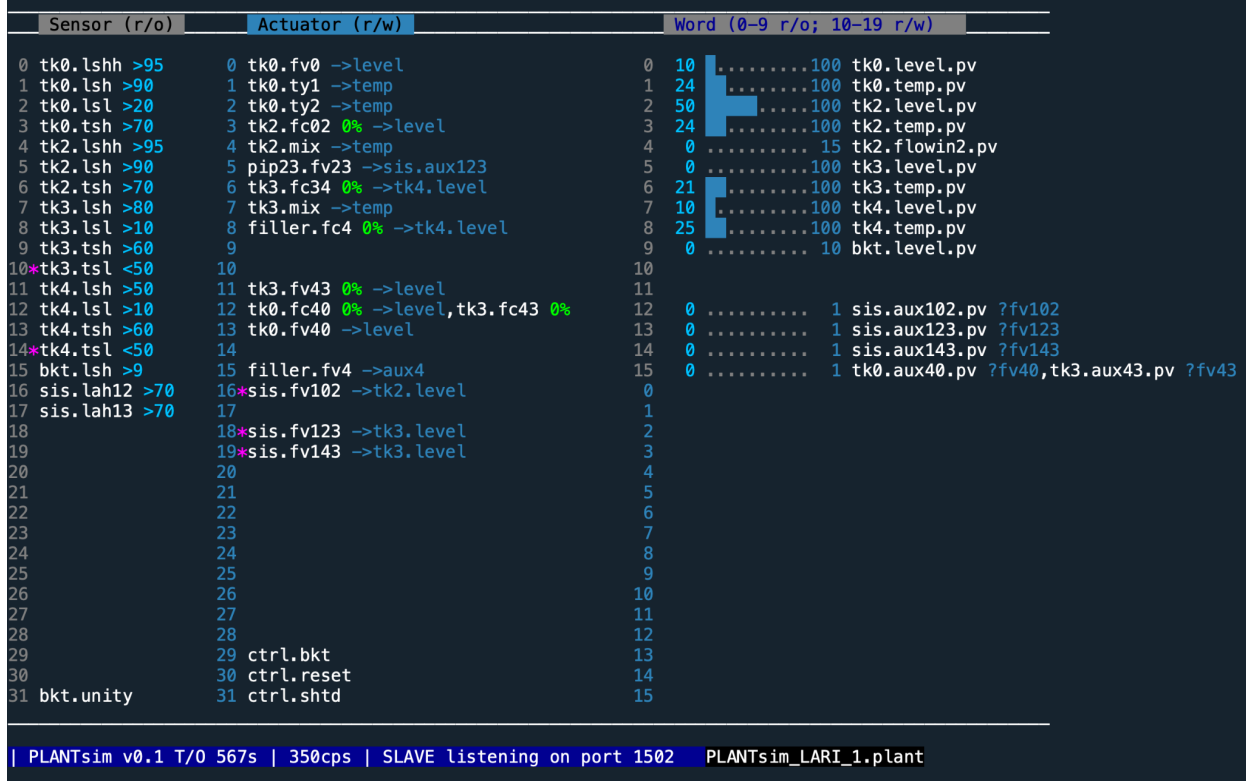

#### Fonte: o autor

Vale ressaltar que a interface com o usuário é simples para não acrescentar complexidade desnecessária ao programa e também porque um dos objetivos do ensino por meio do PLANTsim é que o estudante desenvolva seu próprio IHM usando softwares SCADA.

#### **2.3 Modelo de planta de processos**

No PLANTsim, um modelo de planta de processo, fica registrada em um arquivo-texto com extensão .PLANT. Neste arquivo são descritas as unidades da planta, compostas basicamente de variáveis de processo, sensores e atuadores com as seguintes características:

- atuadores com controle PID podem ser autocontrolados (basta definir o *setpoint* e ligar o dispositivo) ou podem ter a variável manipulada controlada pelo CLP ou pelo SCADA.
- Controladores PID possuem ganhos ajustáveis. Controle de atuadores via PID, *on-off* ou diretamente pela variável manipulada.

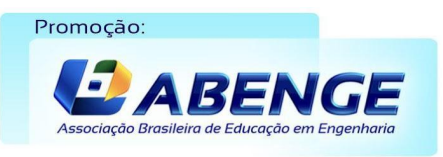

Realização:

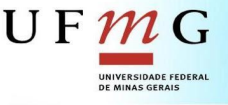

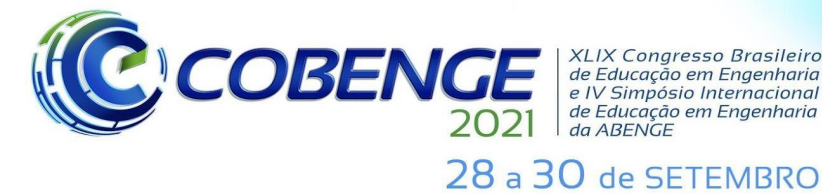

**XLIX Congresso Brasileiro** ALIA Congresso Brasneiro<br>de Educação em Engenharia<br>e IV Simpósio Internacional de Educação em Engenharia

- Controlador PID (biblioteca simple-pid<sup>1</sup>, adaptada)
- Tipos de variável de processo definido por função de callback: ex. **generic()**, **flow\_rate()**, **reactor(), hydraulic()**
- Identificadores no formato <unidade>.<dispositivo>
- Atuadores tipo: **controller**, **relay**
- Sensores tipo: **switch**
- Fluxo de produto definido pelas cláusulas **from\_pv** e **to\_pv**
- Possibilidade de encadear dispositivos e também construir caminhos alternativos

A Figura 3 ilustra a definição da unidade **tk0** de uma planta, representando um tanque com chaves de nível e termostato (switch), bomba ou válvula posicionadora (controller) e válvulas solenóide, atuadores de aquecimento e resfriamento (relay). Em destaque os identificadores (negrito), as seções de uma unidade (itálico e sublinhado), palavras reservadas (itálico) e tipos de propriedades, sensores ou atuadores (sublinhado).

> Figura 3 – Exemplo de definição de uma unidade de uma planta.

**tk0** *property unity enabled* true *sequence* 0 *label* tank\_0 **level** *type* process\_var *pv* 10 *wordr\_pv* 0 *limits* 0,100 *sys* generic() *noise* 0.002 *loss* 0 **temp** *type* process\_var *pv* 25 *wordr\_pv* 1 *limits* 0,100 *inertia* 5 *sys* generic() *noise* 0.001 *loss* 0.02 **aux40** *type* process\_var *wordr\_pv* 15 *if* fv40 *actuator* **fv0** *type* relay *active* false *bit* 0 *flow* 0.2 *from\_pv* **source.level** to pv level inlet true label onoff valve **ty1** *type* relay *active* false *bit* 1 *flow* 0.2 *from\_pv* **temp** *inlet* true *label* onoff\_heater **ty2** *type* relay *active* false *bit* 2 *flow* 0.3 *from\_pv* **temp** *inlet* false *label* onoff\_cooler **fc40** *type* controller *active* false *bit* 12 *flow* 0.3 *ctrl* PID() *ctrl\_par* 0.5,0.00,0 *ctrl\_pv* **level** *from\_pv* **tk4.level** *to\_pv* **aux40** *inlet* true label ctrl\_valve **fv40** *type* relay *active* false *bit* 13 *flow* 0.1 *from\_pv* **aux40** *to\_pv* **level** *inlet* true *label* ctrl\_valve *sensor* **lshh** *type* switch *active* false *bit* 0 *from\_pv* **level** > 0.95 **lsh** *type* switch *active* false *bit* 1 *from*  $\overline{p}v$  **level** > 0.9 **lsl** *type* switch *active* false *bit* 2 *from\_pv* **level** > 0.2 **tsh** *type* switch *active* false *bit* 3 *from\_pv* **temp** > 0.7

Fonte: o autor

#### **2.4 Comunicação em rede MODBUS**

São disponibilizados os modos de comunicação mestre ou escravo usando o protocolo MODBUS TCP (biblioteca pyModbusTCP<sup>2</sup>). O simulador responde como um

<sup>2</sup> https://pymodbustcp.readthedocs.io

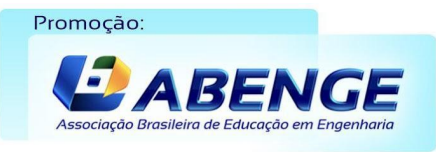

Realização:

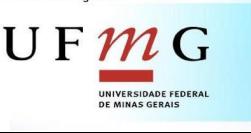

<sup>1</sup> https://github.com/m-lundberg/simple-pid

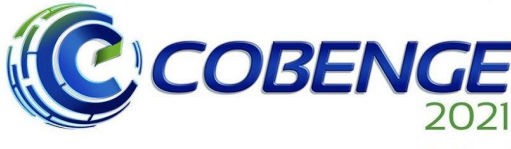

XLIX Congresso Brasileiro ALIA Congresso Brasneiro<br>de Educação em Engenharia<br>e IV Simpósio Internacional de Educação em Engenharia<br>de Educação em Engenharia<br>da ABENGE

28 a 30 de SETEMBRO

dispositivo físico em rede, com dados organizados em memória no padrão MODBUS, conforme ilustrado na Figura 2. O MODBUS TCP foi escolhido por ser um protocolo aberto e para facilitar seu uso em redes de computadores no padrão Ethernet com TCP/IP.

### **2.5 Simulação de sequência eventos**

O simulador integra um gerador de sequência de eventos (arquivo.SIM) baseado em condições pré-definidas, usando o tempo real decorrido e o estado das memórias (sensores e atuadores). Esse simulador é útil para verificar e resolver inconsistência no modelo da planta. Porém, como ilustra a Figura 4, ele também pode ser utilizado para definir um comportamento específico para a planta a fim de testar condições previstas ou não no programa de controle do CLP ou no sistema de supervisão em uma aplicação SCADA.

> Figura 4 – Exemplo de uma definição de sequência de eventos.

```
at 22 tk2.fc.active false
if tk3.lsh.active = True tk3.fv.active false
at 24 link_2_3.fc.active true
at 40 tk3.level.sp 2000
```
Fonte: o autor

## **2.6 Programação GRAFCET**

O PLANTsim possui um interpretador GRAFCET interno, que pode ser utilizado para controlar a planta, simulando a lógica de controle do CLP. Uma linguagem GRAFCET adaptada para texto foi desenvolvida para escrever o programa GRAFCET em arquivos de texto (arquivo.PRG). Essa adaptação mantém as mesmas estruturas da sintaxe da linguagem GRAFCET: etapa-ação, transição-receptividade. Como ilustrado na Figura 5, estão disponíveis ações contínuas, temporizadas, com atraso, e condicionais. As transições suportam sincronismo e concorrência.

> Figura 5 – Exemplo de um trecho de programa GRAFCET.

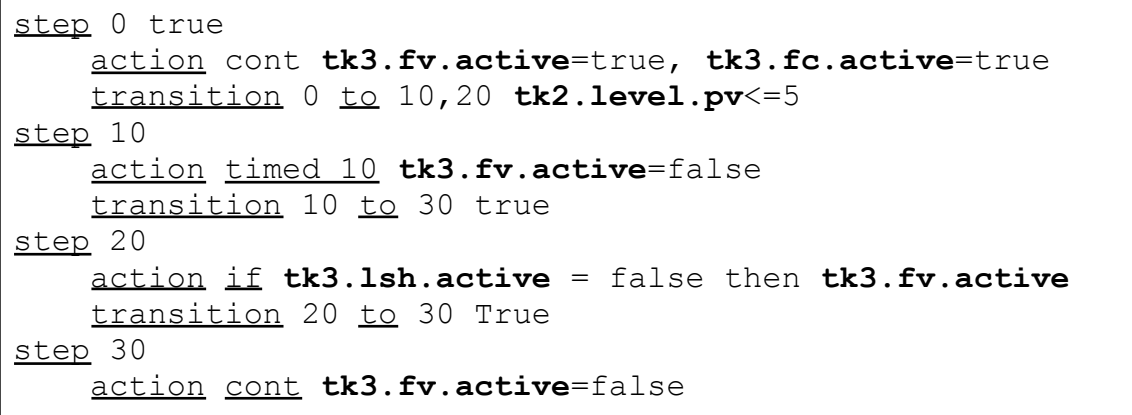

Realização:  $U F M$ 

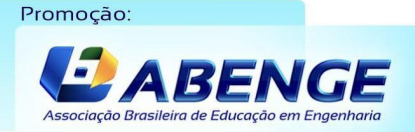

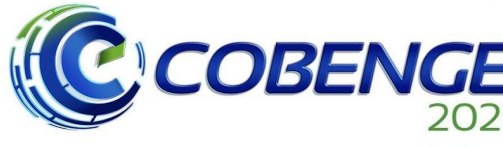

XLIX Congresso Brasileiro de Educação em Engenharia e IV Simpósio Internacional e re Simposio internacional<br>de Educação em Engenharia<br>da ABENGE

28 a 30 de SETEMBRO

transition 30 to 40 true step 40 action cont **tk2.fc.active**=true , **tk3.level.sp** = 4 transition 40 to 0 **tk2.level.pv**>=7

Fonte: o autor

### **3 Exemplo de atividade prática**

O emprego do PLANTsim em atividades de ensino obviamente depende de um bom planejamento das aulas. O programa deve estar facilmente acessível para os estudantes. Por isso, uma versão compilada fica disponível na página do laboratório, junto com o link para download dos programas complementares: software de programação do CLP e software de programação da aplicação SCADA.

A Figura 6 ilustra a tela de um IHM desenvolvido para uso em conjunto com o PLANTsim. Neste exemplo, o software Ignition SCADA<sup>3</sup> (mestre) comunica com o PLANTsim (escravo) enviando os comandos dos atuadores ao serem clicados pelo estudante. As seguintes práticas podem ser desenvolvidas: planejamento e elaboração de IHM, configuração de TAGs e da comunicação serial, verificação e teste da sequência de etapas do processo.

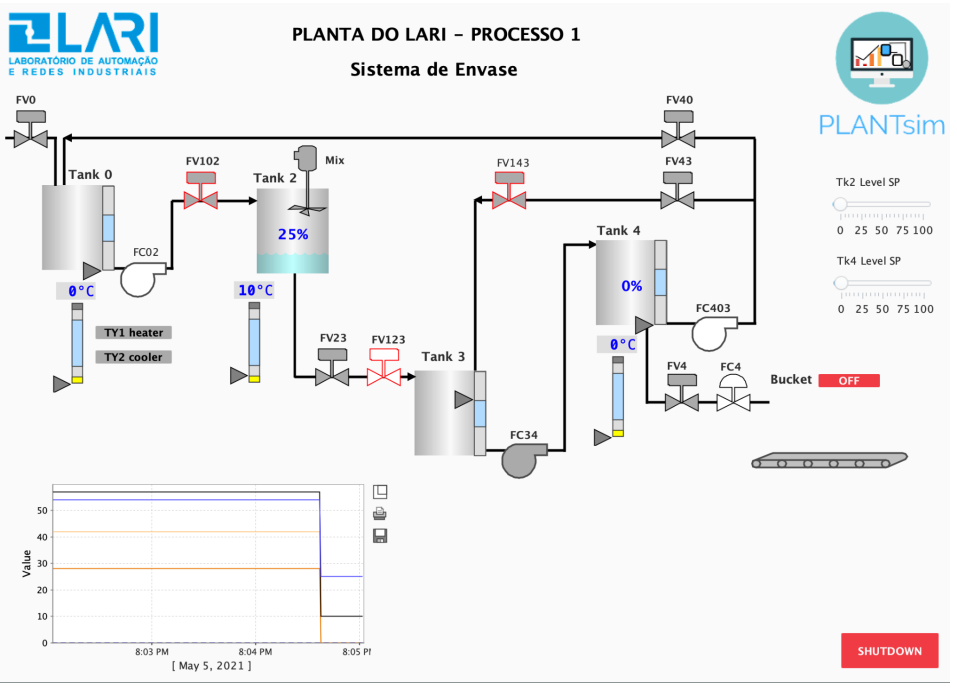

#### Figura 6 – Exemplo de sistema SCADA da simulação da planta física do laboratório.

Fonte: o autor

Realização:

 $U F \gamma$ 

<sup>3</sup> https://inductiveautomation.com

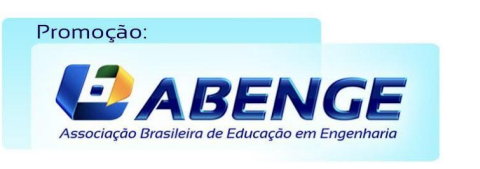

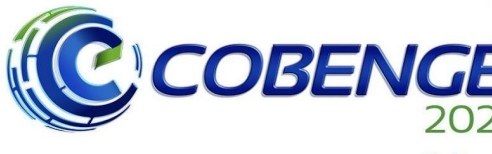

XLIX Congresso Brasileiro XLIX Congresso Brasileiro<br>de Educação em Engenharia<br>e IV Simpósio Internacional<br>de Educação em Engenharia<br>da ABENGE

**Evento Online** "Formação em Engenharia: Tecnologia, Inovação e Sustentabilidade"

#### 28 a 30 de SETEMBRO

As Figura 7 e 8 ilustram, respectivamente, um trecho de programa LADDER e o resultado da simulação do programa do CLP Modicom M221 no software fornecido pelo fabricante, neste caso o software EcoStruxure Machine Expert Basic<sup>4</sup>. a tela de um IHM desenvolvido para uso em conjunto com o PLANTsim. Neste exemplo, o software SCADA (mestre) comunica com o PLANTsim (escravo) enviando os comandos dos atuadores ao serem clicados pelo estudante. As seguinte práticas podem ser desenvolvidas: planejamento e elaboração de IHM, configuração de TAGs e da comunicação serial, verificação e teste da sequência de etapas do processo. As atividades práticas desenvolvidas neste exemplo são: programação do CLP em linguagem LADDER, Lista de Instruções ou SFC (*sequential function chart*); a simulação, teste e diagnóstico de erros de lógica do programa de controle; o acompanhamento simultâneo em um IHM e o teste das funções de uma aplicação SCADA para controle supervisório.

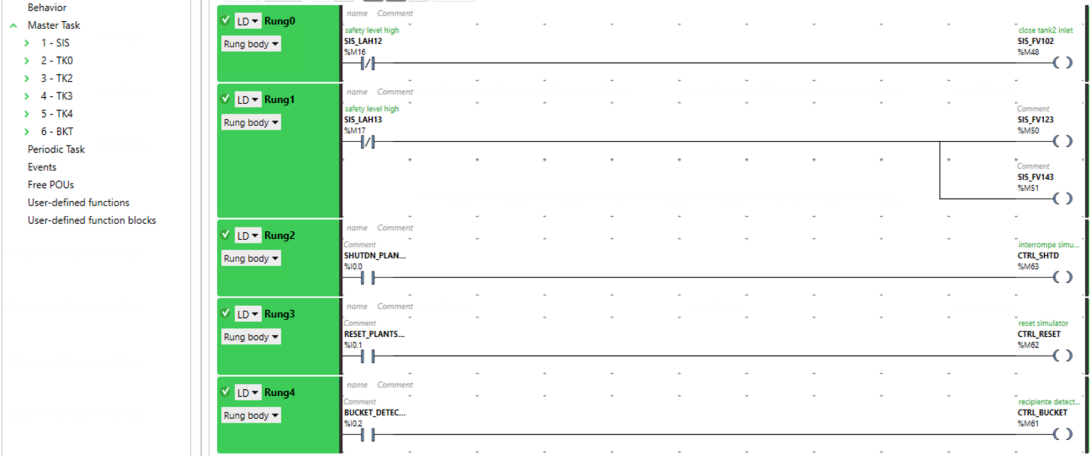

#### Figura 7 – Exemplo de programa LADDER.

Fonte: o autor

Figura 8 – Exemplo de programa LADDER - gráfico da simulação do programa controlando o PLANTsim.

<sup>4</sup> https://lab4sys.com/en/download-ecostruxure-machine-expert-basic-v1-0-sp2

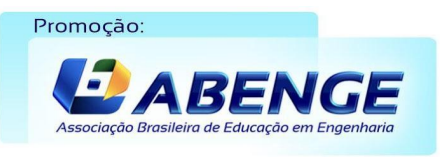

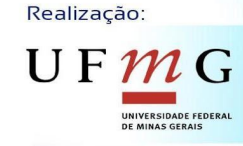

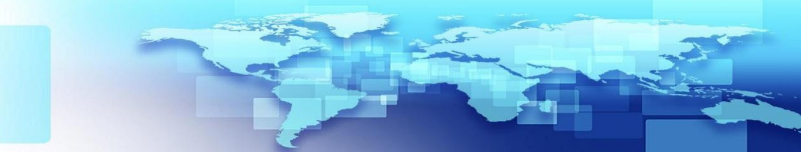

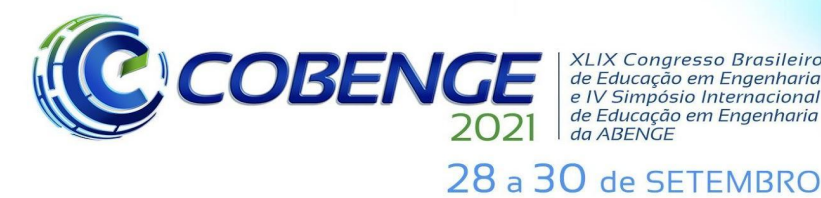

XLIX Congresso Brasileiro de Educação em Engenharia<br>e IV Simpósio Internacional de Educação em Engenharia da ABENGE

**Evento Online** 

"Formação em Engenharia: Tecnologia, Inovação e Sustentabilidade"

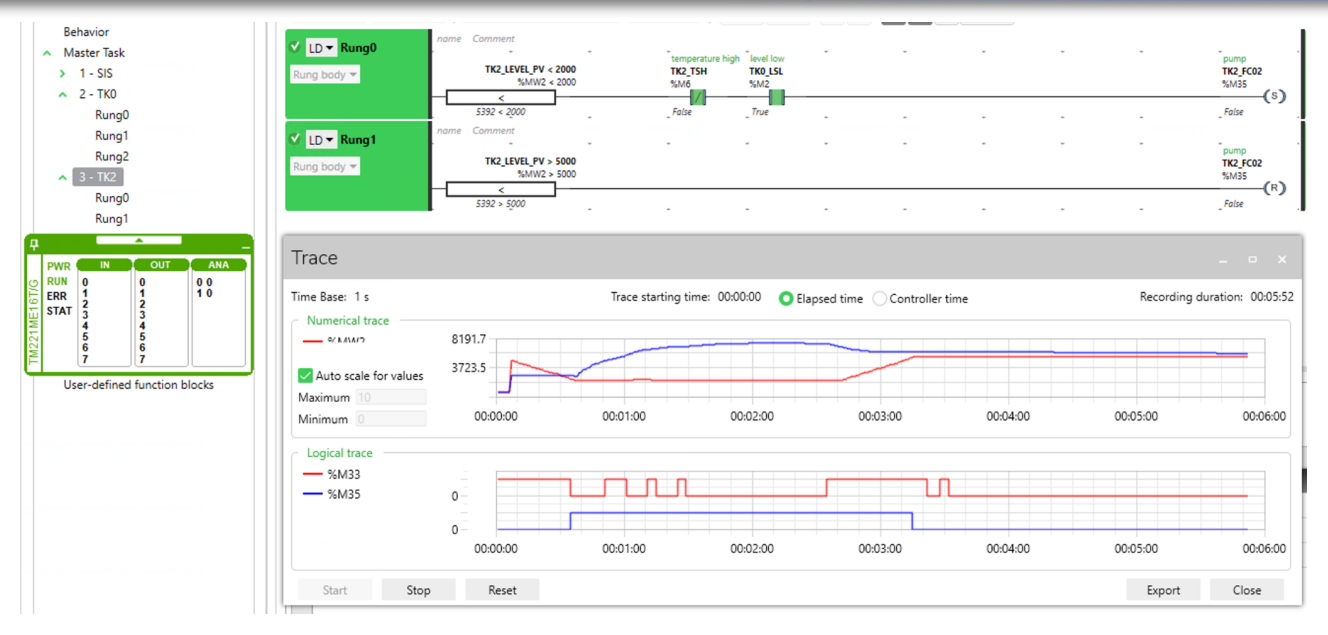

Fonte: o autor

#### **4 Considerações FINAIS**

O PLANTsim foi desenvolvido, inicialmente, para atender à necessidade das aulas remotas de laboratório. No entanto, o seu conceito é anterior e mais amplo pois ele pode ser usado para criar um gêmeo digital de plantas didáticas, ou até mesmo processos industriais. Isto permite que o estudante tenha um contato inicial com as principais características da planta simulada: comunicação em rede industrial, ajuste de *setpoint*, ajustes de posição de sensores, diagnóstico de falhas de sequência de operação, experiência aprimorada na utilização dos softwares dos CLPs e SCADA. Após o primeiro contato com o gêmeo digital, o estudante poderá desenvolver suas habilidades aplicando seus conhecimentos na planta física do laboratório, porém com mais confiança e diminuindo a chance de erros. Além disso, o estudante não fica restrito à planta do laboratório e pode agregar sua própria experiência às práticas, modelando sua proposta de planta ou uma planta conhecida.

O PLANTsim ainda está em desenvolvimento. Atualmente está na versão beta e, por isso, ainda em testes com a primeira turma da disciplina de Automação Industrial. No entanto, em breve estará disponível em uma plataforma de código-livre para que a comunidade de desenvolvedores, inclusive alunos e professores, possa melhorá-lo e ampliar suas funcionalidades. Dentre as principais melhorias projetadas para o PLANTsim estão uma visualização gráfica do modelo da planta de processos e do diagrama GRAFCET; a implementação de características físicas como a transferência de calor e outras não linearidades inerentes aos processos industriais; melhoria na apresentação do código fonte e padronização e ampliação do uso de funções *callback* permitindo que o estudante crie suas próprias funções de controle (Fuzzy, por exemplo).

O passo seguinte para tornar o PLANTsim um gêmeo digital robusto da planta didática do laboratório de automação será a implementação de reproduções de sinais reais coletados diretamente dos equipamentos da planta, assim como a reprodução desses sinais usando algoritmos de inteligência artificial.

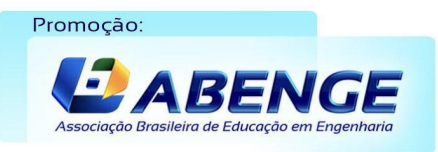

Realização: U F

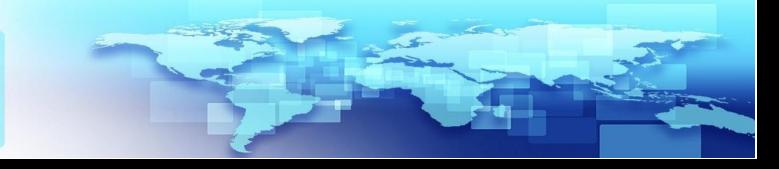

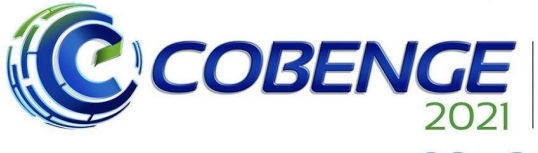

ALIA Congresso Brasheiro<br>de Educação em Engenharia<br>e IV Simpósio Internacional e re omiposito internacional<br>de Educação em Engenharia<br>da ABENGE

28 a 30 de SETEMBRO

XLIX Congresso Brasileiro

**Evento Online** "Formação em Engenharia: Tecnologia, Inovação e Sustentabilidade"

Todas as funcionalidades, presentes e futuras, fazem do PLANTsim uma plataforma bastante útil para o desenvolvimento de atividades complementares e trabalhos de conclusão de curso.

#### *Agradecimentos*

Agradeço a todos os meus alunos de Automação Industrial e Laboratório de Automação Industrial que, por meio das suas dúvidas e sugestões, ajudaram a desenvolver as ideias conceituais por trás deste trabalho.

## **REFERÊNCIAS**

BROWER, Kara *et al*. An Open-Source, Programmable Pneumatic Setup for Operation and Automated Control of Single- and Multi-Layer Microfluidic Devices. **Biorxiv**, [S.L.], v. 1, n. 1, p. 1-35, 13 ago. 2017. Cold Spring Harbor Laboratory. [http://dx.doi.org/10.1101/173468.](http://dx.doi.org/10.1101/173468)

GOETZ, Heicker F. **Metodologia para Desenvolvimento de IHMs de Alta Performance Visual.** ELIPSE Software. Disponível em: [https://kb.elipse.com.br/metodologia-para-desenvolvimento-de-ihms-de-alta-performance](https://kb.elipse.com.br/metodologia-para-desenvolvimento-de-ihms-de-alta-performance-visual/)[visual/.](https://kb.elipse.com.br/metodologia-para-desenvolvimento-de-ihms-de-alta-performance-visual/) Acesso em: 06 maio 2021.

LISBOA, Fernando; VIEIRA, Geovane. **Simuladores de Circuito Pneumático como Ferramenta de Ensino**. E-Tech: Tecnologias Para Competitividade Industrial. Florianópolis,, p. 105-114. jan. 2012.

MARTINS, Geovani. ALVES Jr, James G. V. Proposta Interdisciplinar na Educação do Engenheiro de Mecatrônica. In: XLVII Congresso Brasileiro de Educação em Engenharia, 2019, Fortaleza. **Anais**.

MEDEIROS, Cláudio M. de S; SOUSA, José R. de B.; ALBUQUERQUE, Pedro U. B. de. Uma Experiência Pedagógica Vivenciada Em Curso de Automação Baseada em Ações Multidisciplinares Sobre Planta Industrial Didática. In: XLV Congresso Brasileiro de Educação em Engenharia, 2017, Joinville. **Anais**.

PEQUENO, Doroteu Afonso Coelho. **SIMULA: um software educativo de simulação de circuitos pneumáticos com aplicações de lógica Fuzzy**. 2004. 140 f. Dissertação (Mestrado Integrado Profissionalizante em Computação)-Universidade Estadual do Ceará, Fortaleza, 2004.

SIEMENS. **Gêmeos Digitais - O Futuro da Indústria.** Estadão**.** Disponível em: [http://patrocinados.estadao.com.br/siemens/digitalizacao/gemeos-digitais-o-futuro-da-indu](http://patrocinados.estadao.com.br/siemens/digitalizacao/gemeos-digitais-o-futuro-da-industria/) [stria/.](http://patrocinados.estadao.com.br/siemens/digitalizacao/gemeos-digitais-o-futuro-da-industria/) Acesso em: 06 maio 2021.

SILVA, Gabriel Naves da. **Open FluidSim: uma ferramenta Multiplataforma para Sistemas Hidráulicos e Pneumáticos**. 2018. 52 f. TCC (Graduação) - Curso de

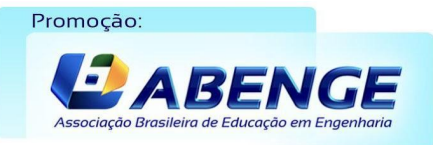

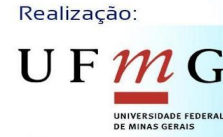

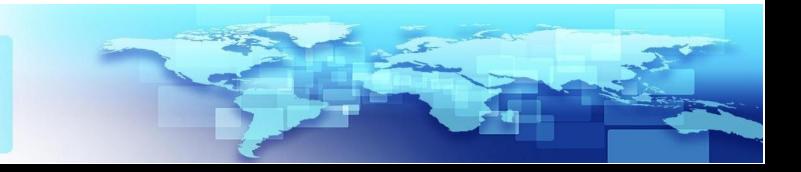

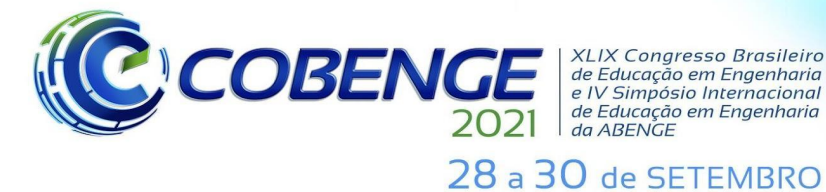

**Evento Online** "Formação em Engenharia: Tecnologia, Inovação e Sustentabilidade"

Engenharia de Controle e Automação, Faculdade de Tecnologia, Universidade de Brasília, Brasília, 2018. Cap. 6.

#### **PLANTSIM - AN OPEN-SOURCE FRAMEWORK TO DEVELOP PRACTICES FOR INDUSTRIAL AUTOMATION LEARNING**

*Abstract: PLANTsim was developed to emulate the behaviour of an industrial process. It was designed to create a digital twin of a didactic industrial process plant used to teach automation and industrial networks concepts. PLANTsim can be used to demonstrate automation techniques and develop industrial controller programming and supervisory control skills. This software was developed in Python and will be distributed as an open-source platform to teach industrial automation concepts and techniques for engineering students.*

*Keywords: digital twin, industrial automation, process simulation*

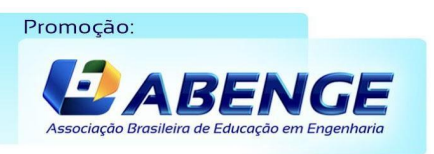

Realização:  $\mathbf{U} \mathbf{\mathrm{F}} \, \boldsymbol{\mathcal{W}}$ 

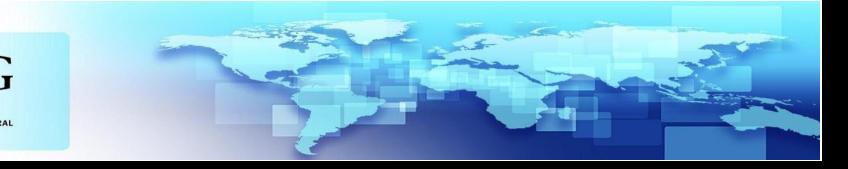